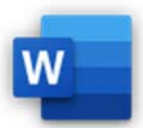

- 3.3.1 Seriendruck‐Empfängerliste bearbeiten, sortieren, filtern.
- 3.3.2 Feld ASK, Bedingungsfeld Wenn…Dann…Sonst… einfügen.
- 3.3.3 Auswahlkriterien auf die Seriendruck‐Empfängerliste anwenden.
- 1. Erstelle aus dem Dokument *Vereinsbrief* einen Serienbrief. *Sendungen > Seriendruck starten > Briefe…*
- 2. Verwende die Datei *Mitgliederliste* als Datenquelle. *Sendungen > Empfänger auswählen > Vorhandene Liste verwenden …*
- 3. Sortiere die Datensätze in der Empfängerliste *Mitglieder* absteigend nach Land. *Sendungen > Seriendruck starten > Empfängerliste bearbeiten > auf Land klicken: Absteigend sortieren* iltern.<br>
eanwenden.<br>
erienbrief.<br>
elle.<br> *itglieder* absteigend nach Land.<br> *itglieder absteigend nach Land.*<br>
ste bearbeiten ><br> **cyclenter Herr sonst Sehr geehrte Frau** eingefügt<br>
n > Wenn.. Dann.. Sonst..
- 4. Der Text *Anrede* soll ersetzt werden:

Bei Datensätzen mit dem Geschlecht *m* soll *Sehr geehrter Herr* sonst *Sehr geehrte Frau* eingefügt werden.

## *Markiere das Wort Anrede*

*Sendungen > Schreib‐ und Einfügefelder > Regeln > Wenn.. Dann.. Sonst..* 

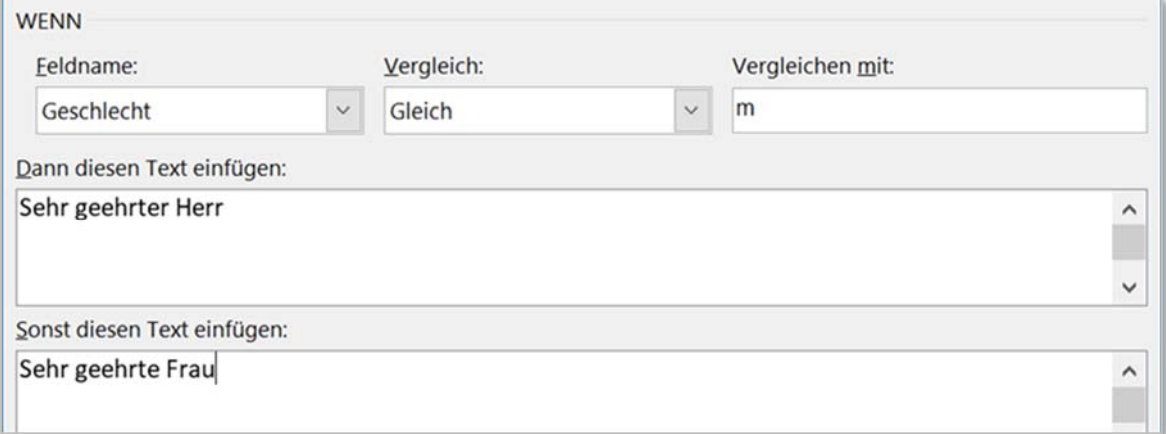

5. Bearbeite die Adresse:

Ersetze <**Vorname**>, <**Nachname**>, <**Straße**>, <**PLZ**> und <**Ort**> durch die gleichnamigen Seriendruckfelder.

*Sendungen > Schreib‐ und Einfügefelder > Seriendruckfeld einfügen*

6. Bearbeite die gesamte Anrede (*also <Anrede> <Titel><Nachname>):*

Füge die passenden Seriendruckfelder ein.

Falls kein Titel vorhanden ist, soll auch kein zusätzliches Leerzeichen entstehen:

Entferne – falls vorhanden – das Leerzeichen zwischen Titel und Nachname.

Erstelle eine Regel, dass nur dann, wenn der Titel nicht leer ist, ein Leerzeichen eingesetzt wird: *Klicke zwischen Titel und Nachname.*

*Sendungen > Schreib‐ und Einfügefelder > Regeln > Wenn.. Dann.. Sonst..* 

*Wähle als Feldname Titel und für Vergleich ist nicht leer.* 

![](_page_1_Picture_2.jpeg)

## *Füge als Text ein Leerzeichen ein.*

![](_page_1_Picture_112.jpeg)

- 7. Ersetze in der Zeile **Kontostand** den Platzhalter *XX* durch das Seriendruckfeld **Einzahlung**.
- 8. Sollte der Kontostand also die Einzahlung den Wert *0* haben, soll vor *Wir dürfen Ihnen…* der Text *Erinnerung!* mit einem daran anschließenden Leerzeichen erscheinen. *Sendungen > Schreib‐ und Einfügefelder > Regeln > Wenn.. Dann.. Sonst.. Gib als Text Erinnerung! mit einem anschließenden Leerzeichen ein!*
- 9. Es sollen nur Empfänger aus *Österreich* den Brief bekommen. *Sendungen > Seriendruck starten > Empfängerliste bearbeiten Filtern: Land – Gleich ‐ Österreich*
- 10. Aktiviere die Vorschau und kontrolliere die Ergebnisse!
- 11. Erstelle die fertigen Dokumente**.**  *Sendungen > Fertig stellen > Fertig stellen und zusammenführen > einzelne Dokumente bearbeiten, Alle*
- 12. Speichere diese Serienbriefe unter dem Namen *Gartenfreunde\_Kontostand*. Schließe alle Dokumente und speichere auch die Datei *Vereinsbrief*.